## How Do I View My Child's Grades in ParentVue?

- 1. Log into [ParentVUE](https://md-mcps-psv.edupoint.com/PXP2_Login.aspx)
- 2. Click on **Gradebook** from the left menu.

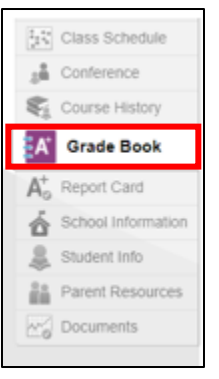

3. Find the subject area and click on the **Marking Period** (MP1).

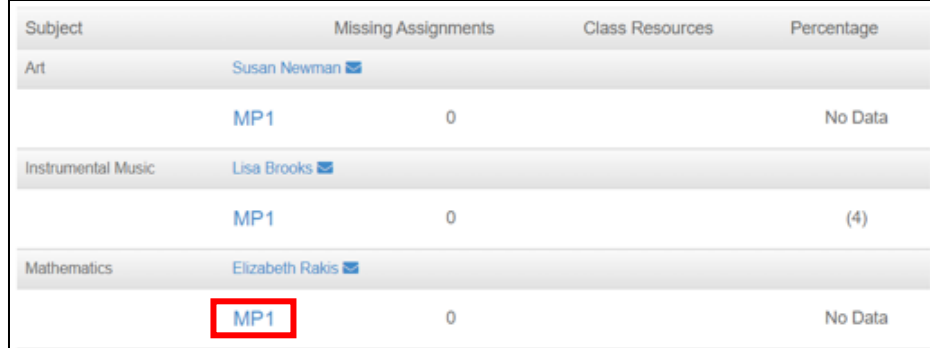

4. Click on **Expand All**.

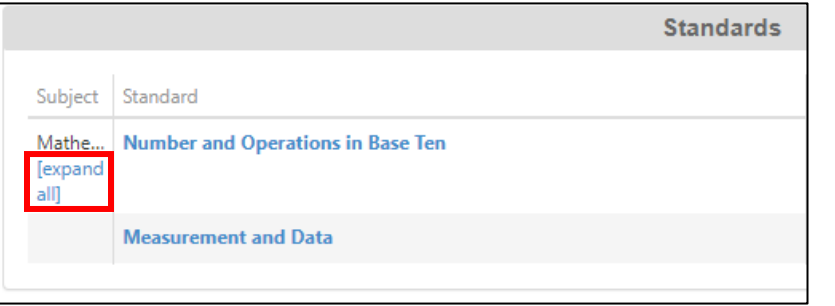

5. You can now view the grades for each assignment under the appropriate standard.

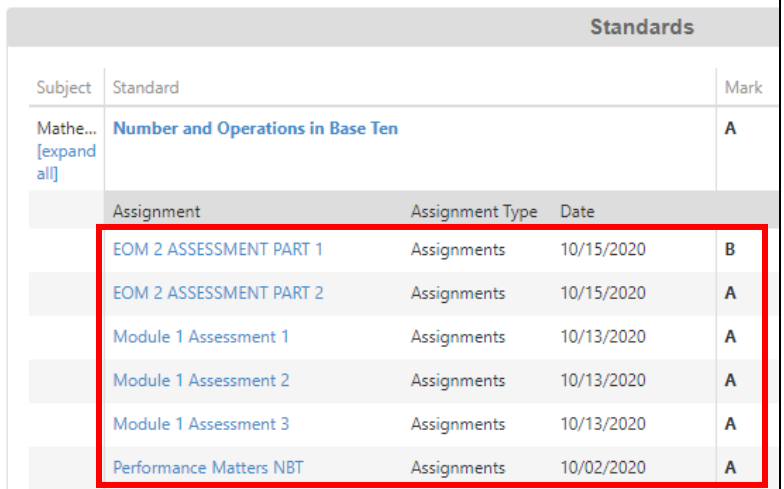